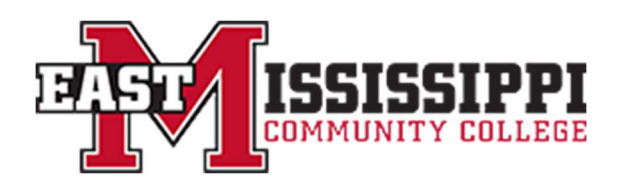

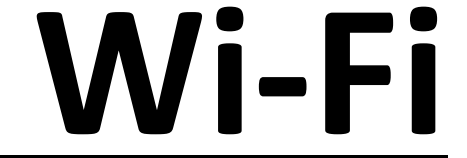

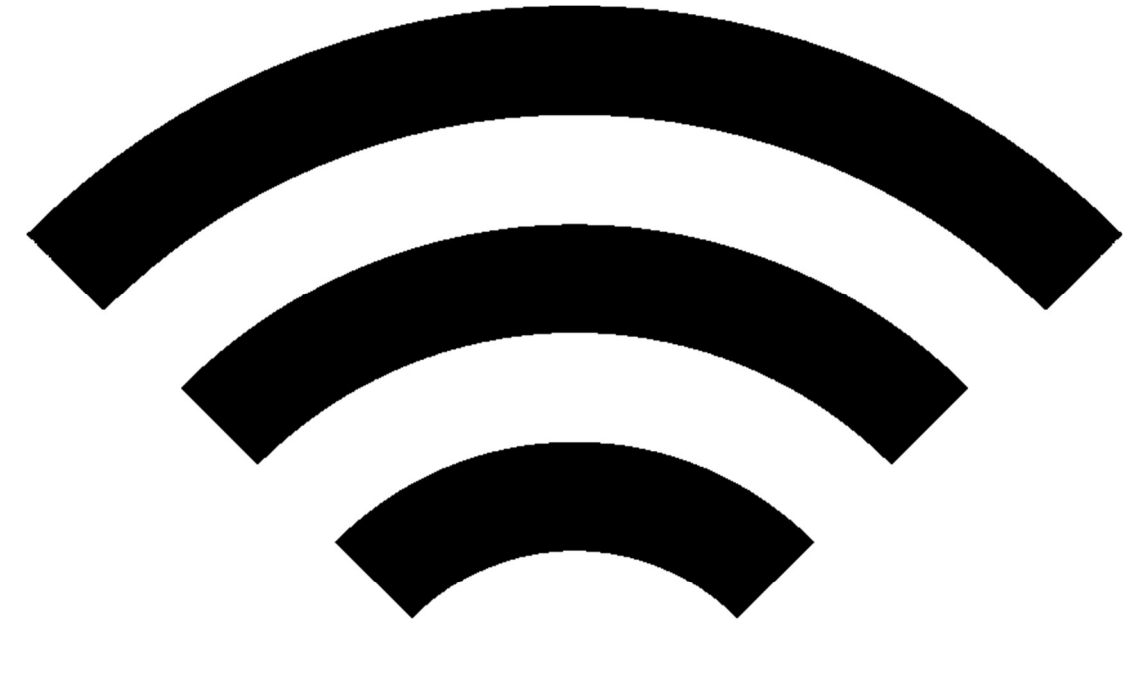

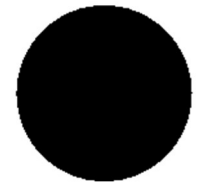

## Connect To: LIONS\_NET

## Login using your EMCC Email address and password

You must have changed your password from the initial 7-digit ID password.eastms.edu

Note: On some devices you may need to specify the below options

- Certificate 'Do Not Verify'
- EAP Method 'PEAP'
- Phase 2 Auth 'MSCHAPv2'
- Domain 'eastms.edu'
- Forget/Remove any other EMCC networks other than 'LIONS\_NET'